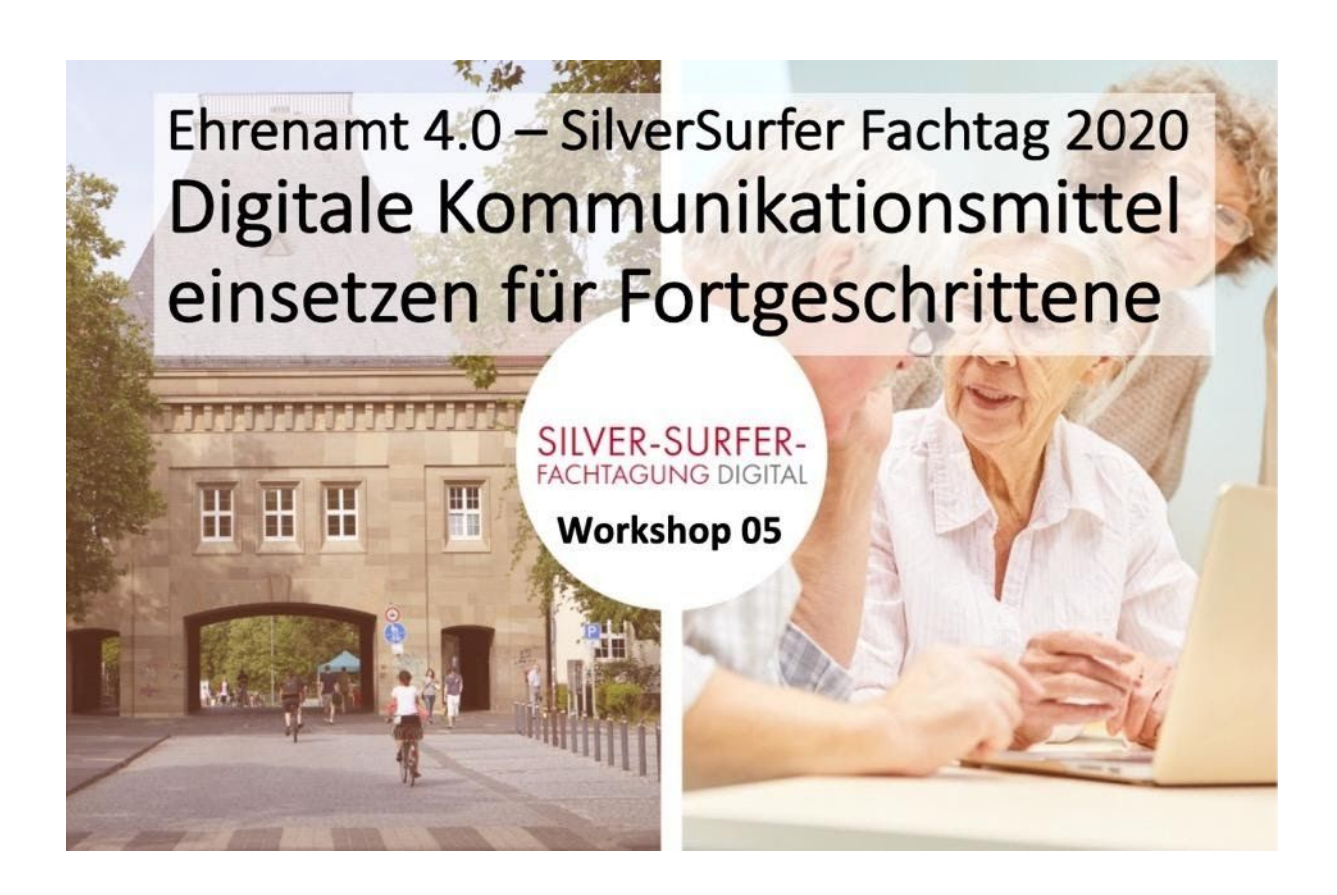

**Digitalbotschafter RLP**

# **Ehrenamt 4.0 – Silversurfer Fachtag 2020 Digitale Kommunikationsmittel einsetzen für Fortgeschrittene**

# **Transkript**

**Version: 1.0**

Moderatoren: Florian Tremmel [tremmel@medienanstalt-rlp.de](mailto:tremmel@medienanstalt-rlp.de) / Peter Stey [digitalbotschafter@nackenheimer.community](mailto:digitalbotschafter@nackenheimer.community) Dokumentation: <https://www.zww.uni-mainz.de/tagungen-und-workshops/silver-surfer-fachtagung/> **Fragen zu dieser Dokumentation richten Sie bitte an die Autoren oder stellen dies im Forum der Digitalbotschafter**

Datum: 12.09.2020

## **Inhaltsverzeichnis:**

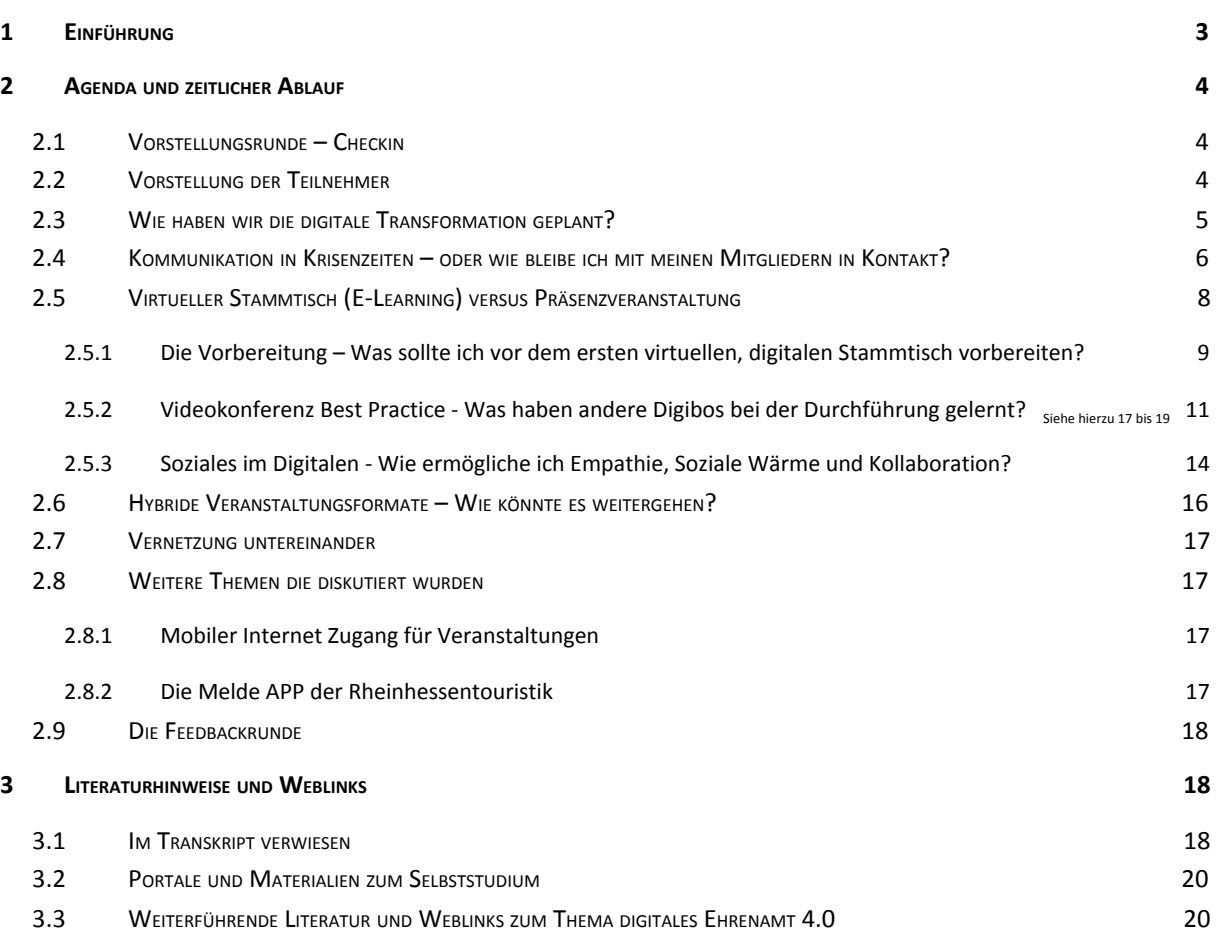

# <span id="page-1-0"></span>**1 Einführung**

**Dies Papier dient als Dokumentation für diese Session und wird von der Ideensammlung bis hin zum Transkript der Session weiterentwickelt.** Mithilfe des finalen Transkripts wird es sowohl den Teilnehmern, als auch Digibos, die nicht an der Session teilnehmen konnten, ermöglicht die Inhalte der Session einzusehen. 1

Am Ende dieses Transkript finden Sie weitere **Literaturhinweise und Weblinks** die, sofern sie innerhalb dieses Transkripts verwiesen werden, im Text mit kleinen Fußnoten zugeordnet werden. Ebenfalls in diesem Kapitel finden Sie Links zu Portalen und Seiten mit Selbststudienmaterial. Dieses Kapitel wird abgeschlossen mit weiterführenden Materialien zum Thema digitales Ehrenamt, die ihnen, vielleicht in Zukunft, helfen ihr Ehrenamt weiter zu digitalisieren.

Eine generelle Beschreibung unseres Vorgehens als Digital Botschafter finden Sie natürlich in

unserem Handbuch.  $_{28}$  Sowie speziell zu unserem Thema im Handbuch" Tipps und Hinweise zur Moderation von Videokonferenzen" <sub>29</sub>

Bildquelle: [Programm Altersbilder auf Facebook](https://www.facebook.com/altersbilder?locale=de_DE)

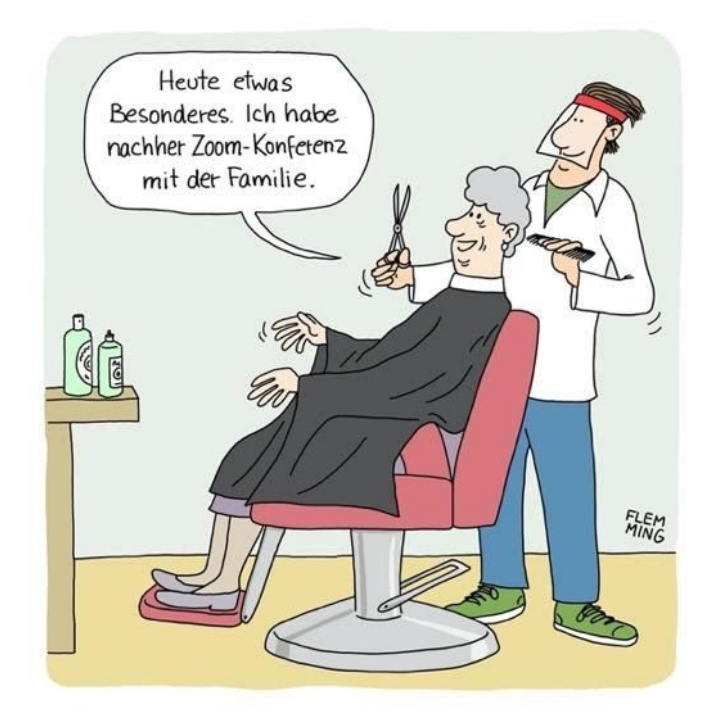

# <span id="page-2-0"></span>**2 Agenda und zeitlicher Ablauf**

# Agenda und zeitlicher Ablauf:

- 1. Vorstellung der Moderatoren 5 Minuten
- 2. Bitte berichtet von euren Coronaerfahrungen (Schwerpunkt sind hierbei die digitale Kommunikation und Lösungen) Was hat sich in eurer Arbeit geändert? Welche digitalen Erfahrungen habt ihr gesammelt? In den Veranstaltungsangeboten und in der Kommunikation im Verein bzw. eurer Initiative
- 3. Gruppenarbeit und Diskussion 35 Minuten
- 4. 10 Minuten Pause (Getränkever- und -entsorgung)
- 5. Gruppenarbeit und Diskussion 45 Minuten
- 6. 15 Minuten Feedbackrunde

## <span id="page-2-1"></span>*2.1 Vorstellungsrunde – Checkin*

Neben der Agenda und den zeitlichen Ablauf sollten Sie ihre Teilnehmer am Anfang auch auf besondere Regeln für ihre Videokonferenz aufmerksam machen. Dazu gehören technische Hinweise, als auch Hinweise zur Interaktion, Dokumentation und Besonderheiten während der Konferenz. Hier ein Muster.

# Hinweise zur Bedienung während des Workshop

· Ich möchte was sagen - Wortmeldung

NACHRICHTEN

**Offentlicher Chat** 

Einfach im Chatfenster ein eingeben. Ihr werdet aufgerufen.

- Bitte nutzt auch die verschickten Videokonferenzkarten
- . Wir haben bereits ein Transkript erstellt welches, durch eure Fragen und unsere Antworten darauf ergänzt, nach der Veranstaltung an alle verschickt wird.

Hinweis: die Moderatoren nutzen ihre Smartphones parallel zu dieser Session um Notizen zu diktieren, damit diese später im Transkript aufgenommen werden können. Wir bitten um Verständnis – wir telefonieren nicht!

## <span id="page-3-0"></span>*2.2 Vorstellung der Teilnehmer*

Zitat aus dem DigiBo Forum: *"Da die Teilnehmer aufgrund der Covid-19-Situation mind. 1,5m auseinandersitzen muss ich zwangsweise zu jedem einzelnen Teilnehmer gehen und die jeweiligen Menüpunkte auf seiner* Hardware suchen und erklären. Das kostet mitunter Zeit, in der die anderen Teilnehmer quasi im "Leerlauf" sind. *Den anderen Aufgaben stellen ist - aufgrund der zum Teil geringen Kenntnisse - z.Zt. kaum möglich. Ohne Covid-19 wäre das Problem geringer. Nach dem Motto: Schaut mal alle zu, hier könnt Ihr was dazulernen.*"

- 1. Die Teilnehmer wurden gebeten sich selbst kurz vorzustellen und dabei von ihren Coronaerfahrungen zu berichten. (Schwerpunkt sind hierbei die digitale Kommunikation und Lösungen)
- 2. Was habt ihr geändert? Welche digitalen Erfahrungen habt ihr gesammelt?
	- a. in den Veranstaltungsangeboten
	- b. in der Kommunikation im Verein bzw. eurer Initiative

Die Fragen und Inhalte wurden in einem Google JamBoard dokumentiert. 37

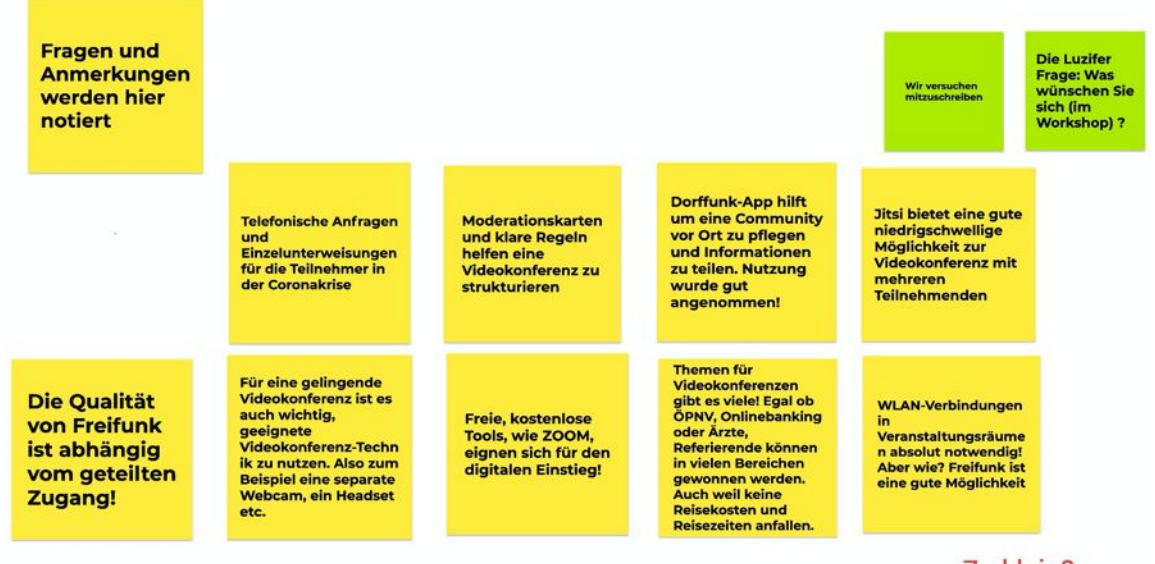

Zu klein? Bitte berichtet von euren Coronaerfahrungen (Schwerpunkt sind hierbei die digitale Kommunikation und Lösungen) \* Was hat sich in eurer Arbeit geändert? Vollbildmodus \* Welche digitalen Erfahrungen habt ihr gesammelt? aktivieren hilft

\* in den Veranstaltungsangeboten und in der Kommunikation im Verein bzw. eurer Initiative

## <span id="page-4-0"></span>*2.3 Wie haben wir die digitale Transformation geplant?*

 Zunächst habe ich mir vorgestellt wie ein physischer Stammtisch veranstaltet wird. Angefangen von den Veröffentlichungen, über die Einladung von Mitgliedern, der Raumreservierung und -vorbereitung, der Vorbereitung der Themen und des Präsentationsmateriales, bis hin zur Durchführung der Veranstaltung.

Diese Abläufe habe ich, in ihrer Reihenfolge, in der ersten Spalte dokumentiert.

In der zweiten Spalte habe ich dann zu jeder Aktion die entsprechende digitale Aktion mit den verwendeten Tools dokumentiert.

Dann habe ich mir überlegt wie sich Abläufe durch die Nutzung von digitalen Werkzeugen optimieren lassen und ob sich damit der Aufwand für mich reduzieren könnte. Tipp: Wenn der Aufwand einer digitalen Lösung höher ist, also mehr Zeit beansprucht, dann sollte man noch mal drüber nachdenken ob das gewählte Tool oder die gewählte Lösung weiter optimiert werden kann. Der Aufwand einer digitalen Lösung für ein Moderator sollte immer niedriger sein!

Die Ergebnisse dieser Überlegungen wurden dann in der dritten Spalte dokumentiert, als Plan für die Lösung und weitere Optimierungen festgehalten.

### <span id="page-4-1"></span>*2.4 Kommunikation in Krisenzeiten – oder wie bleibe ich mit meinen Mitgliedern in Kontakt?*

In Krisenzeiten ist es notwendig mit seinen Mitgliedern, beziehungsweise seinen Senioren, in Kontakt zu bleiben. Da die physischen Kontakte auf ein Minimum beschränkt werden sollen, gilt es herauszufinden welche elektronischen Kommunikationskanäle sinnvoll sind um den Kontakt zu halten.

Grundsätzlich erlaubt die Art unserer Tätigkeit, also die Vermittlung von digitalen Kenntnissen, die Annahme, dass all unsere Aktiven sowohl E-Mail als auch andere soziale Medien, wie zum Beispiel Facebook, verwenden. Wie gut die Aktiven mit diesen Medien

umgehen können und welche Medien genutzt werden, hängt von ihren individuellen Entscheidungen, Fähigkeiten und Erfahrungen ab.

Des Weiteren spielt es eine Rolle welche Informationen der DigitalBotschafter über seine Aktiven hat. Kennt er **nur Ihre Telefonnummer und ihren Namen**, so muss er von dort starten. Mit einem Anruf kann man schnell erfragen welche E-Mail Adresse ein Aktiver hat. Bei diesem Anruf kann man auch herausfinden ob ein Instant Message Programm schon benutzt wird und um welches es sich handelt, also bereits Erfahrungen vorhanden sind.

- **Holen Sie ihre Aktiven dort ab wo sie stehen**. Sollten Sie keinerlei Informationen über ihre aktiven Mitglieder haben so empfiehlt sich ein Artikel im Lokalen Nachrichtenblatt zu veröffentlichen um die Aktiven aufzufordern zu ihnen Kontakt aufzunehmen. Tipp: Viele dieser Nachrichtenblätter haben eine elektronische Schnittstelle um Artikel zu schreiben. Informieren Sie sich bei der zuständigen Verbandsgemeinde oder Verwaltung wie sie auf diese Schnittstelle zugreifen können um Artikel dort zu veröffentlichen. Muster siehe 2
- **Vermeiden Sie Glaubenskriege bei der Auswahl eines Instant Messenger App.** Sicherlich gibt es Produkte die einem besseren Datenschutz haben und sicherer sind wie andere Produkte. Siehe 5 bis 9 Tipp: Auf unseren Kanälen sollten immer nur öffentlich verfügbare Informationen kommuniziert werden. Dies bedeutet, dass keine Informationen vermittelt werden die nicht auch auf anderem Wege öffentlich bereits bekannt sind. (Zum Beispiel Veranstaltungshinweise der Verbraucherzentrale und Ähnliches) Auch sind unsere Veranstaltungen öffentlich das bedeutet jeder kann daran teilnehmen. Tipp: Scheuen Sie sich nicht Informationen die diesen öffentlichen Charakter verletzen als Administrator der Gruppe zu löschen. Dies vermittelt den Benutzern die Sicherheit, dass ihre Informationen nicht in falsche Hände gelangen.

Tipp: Weisen Sie die Mitglieder in dieser Gruppe darauf hin, dass Informationen die einem privateren Charakter besitzen in einem privaten Chat an den Moderator übermittelt werden können.

Messenger-Dienste haben längst die Kommunikation über E-Mail-Verteiler abgelöst. Sprachnachrichten, Videos, Textnachrichten, Bilder oder Dateien können per Messenger in Echtzeit ausgetauscht werden. Für Kommunalpolitiker\_innen ist vor allem die Einrichtung von Gruppen interessant, um die gemeinsame Arbeit zu organisieren und abzustimmen Spannend ist bei einigen Anbietern auch die Möglichkeit, Kanäle einzurichten: Mit Hilfe eines Kanals kann eine Fraktion, politische Partei oder andere Organisation mit einer Nachricht die Abonnent\_innen ihres Kanals erreichen (one-to-many). Das spart Zeit und kann die Reichweite von Nachrichten sehr erhöhen.

### **Telegram**

Telegram ist ein kostenloser Instant-Messaging-Dienst zur Nutzung auf Smartphones, Tablets und PCs. Benutzer\_innen von Telegram können Textnachrichten, Sprachnachrichten, Fotos, Videos und Dokumente austauschen. Neben dem Austausch von Nachrichten kann man auf Telegram auch Umfragen für Gruppen oder Kanäle erstellen, Sprachanrufe führen und Videonachrichten veröffentlichen. Generell sind Telegram-Chats cloudbasiert und damit für den Anbieter einsehbar. Über die Funktion sogenannter Geheim-Chats können Konversationen auf den jeweiligen Endgeräten gespeichert werden und gelten somit als deutlich sicherer (nicht in Gruppen möglich).

### **Bedienung**

Telegram lässt sich sehr einfach bedienen und intuitiv erlernen - wie die meisten anderen Messenger-Dienste auch. App im App Store/Google Play Store Ihres Endgeräts herunterladen

#### Vorteile

- ⊙ Keine Werbung ⊕ WebApp
- **E** Kostenlos
- · Große Gruppen und Kanäle möglich (z. B. "Der Rote Faden" oder "SPD") © Organisationen können ihre Kommunikation über Bots abwickeln

#### Nachteile ⊖ Datenschutzbedenken

S Keine Nutzung von Standardverfahren zur Verschlüsselung

#### Weitere beliebte Messengerdienste:

- **WhatsApp** · Kostenlos und und einfache Bedienung - Am weitesten verbreitet
	- · Untersagt kommerzielle Nutzung
	- Gehört zu Facebook
	- AGB erlauben die Weitergabe von Nutzerdaten und -medien · Datenschutz eingeschränkt
	- One-to-many also Kanāle sind bei WhatsApp für bestimmte Zwecke durch die AGB nur eingeschränkt nutzbar. Bitte die AGB vorab checken, wenn Sie dort einen Kanal eröffnen wollen.

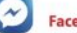

### Facebook Messenger Integriert in Facebook

- Kostenlos
- · Videokonferenz-Funktion in Zusammenarbeit mit Skype vorhanden
- Telefonie-Funktion integriert<br>- Datenschutz eingeschränkt, analog zum Datenschutz bei Facebook
- <sup>n</sup><br>Threema
	- Laut eigenen Angaben zu 100% DSGVO-konform
	- · Hoher Datenschutz
	- Alle gängigen Messenger-Funktionen vorhanden
	- · Weniger verbreitet als die anderen vorgestellten Messenger · Geringe einmalige Gebühr (max. 2.99 EUR)
	-
- **Bei vielen Gruppen wurde bereits in einem der digitalen Stammtische über Instant Messenger gesprochen**. Nutzen Sie diese Kenntnisse auch weiterhin aus. Tipp: Wenn sie zum Beispiel Instant Messenger in einem digitalen Stammtisch behandeln legen Sie gleich eine entsprechende Gruppe ihrer Mitglieder an um sie über aktuelle Veranstaltungen zu informieren und nehmen sie ihre Aktiven direkt darin auf.
- Sollte bei Ihnen noch keine Schulung oder Veranstaltung zum Thema Instant Messenger durchgeführt worden sein, sollten Sie Über eine **Umfrage welche Instant Messenger Apps benutzt werden** bevor sie sich für einen Instant Messenger entscheiden. Tipp: Vergessen Sie nicht das eine App zuerst installiert werden muss, also Kenntnisse bei den Aktiven

Florian Tremmel / Peter Stey SSF 2020 WS 5 Transkript Seite 6 von 21

vorliegen müssen wie eine App zu installieren ist. Auch hier können Selbstlernkurse weiterhelfen. 10 Tipp: Sollten Sie noch keinen Instant Messenger behandelt haben, so nutzen Sie E-Mails um ausführliche Informationen zu Selbstlernprogrammen bzw. YouTube Videos zu kommunizieren. (Weitere Hinweise auf Plattformen auf denen solche Schulungen angeboten werden finden Sie auch in den Literaturhinweisen)

● **Machen Sie Ihren Instant Messanger Informationskanal interessant.** Reichern Sie den Informationskanal mit lokalen Informationen an, die Senioren helfen um zum Beispiel die Krise zu überwinden.

Tipp: Während der Corona Krise haben wir auf diesem Kanal auch Öffnungszeiten von Geschäften, Post, Ärzten und so weiter kommuniziert. Dies macht diesen Kanal interessant und führte dazu, dass weitere Einwohner sich gemeldet haben um an diesem Kanal teilzuhaben.

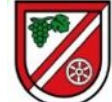

Coronavirus - Erreichbarkeit der Verbandsgemeindeverwaltung Bodenheim - VG Bodenheim aktuell www.vg-bodenheim-aktuell.de

https://www.vg-bodenheim-aktuell.de/aktuelle-meldung/coronaviruserreichbarkeit-der-verbandsgemeindeverwaltung-bodenheim/? utm\_source=dorffunk&utm\_medium=app  $11:43$ 

**Versuchen Sie ihren Informationskanal sauber zu halten.** In vielen WhatsApp Gruppen werden nette Bildchen oder Videos, die einzelnen Mitglieder für lustig halten, verschickt. Dies vermüllt aber die Gruppe und führt dazu dass Mitglieder die Informationen nicht mehr lesen oder die Gruppe verlassen. Tipp: Versuchen Sie kurze und prägnante Informationen und Veranstaltungshinweise zu vermitteln. Bitten Sie einzelne Mitglieder nur solche Informationen zu posten die relevant sind. Hier empfehlen sich oft Einzelgespräche zur Klärung von Problemen.

Während Instant Messenger Gruppen Informationen nur flüchtig anbieten und meist ältere Informationen länger gesucht werden müssen, sollten Sie sich Gedanken machen wie sie **umfangreichere Informationen für längere Zeit verfügbar und schnell auffindbar halten**, bzw. bereitstellen.

Tipp: Hier können zum Beispiel E-Mails mit Anhängen oder Web Plattformen, wie zum Beispiel Wordpress Blogs <sub>11</sub> oder eine vorhandene Website eine sinnvolle Kommunikationsplattform zur Verfügung stellen. Im Messenger reicht es dann ein Link zu dieser Information zu veröffentlichen. Dies erlaubt auch ihren Aktiven zu entscheiden ob sie diese Information lesen möchten oder ignorieren. Tipp: Vor der Auswahl einer Plattform sollten sie ihre Aktiven befragen welche von ihnen bevorzugt wird.

Tipp: DorfFunk, Facebook oder DorfNews sind hier eher ungeeignet da sie auf die Präsentation aktueller Informationen ausgerichtet sind. Siehe auch 26

● **Erwarten Sie nicht das ihre aktiven Veranstaltungshinweise oder Einladung selbständig abholen**. (Pull vs Push)

Tipp: Gerade kurzfristige Veranstaltungshinweise sollten über Instant Messenger kommuniziert werden. Zusammen natürlich mit einem Link der direkt aus der Anwendung heraus aufgerufen werden kann und eine Teilnahme (Videokonferenzlink) ermöglicht.

Hallo, nicht vergessen, morgen 10:00 Uhr Sicher Einkaufen und Bezahlen im Netz  $-$ Teil 2 https://us02web.zoom.us/j/77383690170  $16:45$   $\frac{1}{2}$ 

Langfristige Veranstaltungshinweise können über E-Mail (als Newsletter mit Veranstaltungshinweisen usw.) oder soziale Medien vermittelt werden. (Zum Beispiel unter dem Titel – neu im Veranstaltungskalender: -) Beispiel 12

● Sofern sie ihren Aktiven **E-Mail als Kommunikationstool** anbieten, also ihre Aktiven sie per E-Mail mit ihren Fragen anschreiben dürfen, dann ist es wichtig dass ihre Aktiven auch von Ihnen zeitnah eine Antwort erhalten. Auch wenn diese lautet, dass sie in den nächsten Tagen erst antworten werden. Tipp: Sofern sie ihren E-Mail-Account nicht täglich bearbeiten empfehlen wir das Setzen von Abwesenheitsnotizen um die Sender zu informieren wann ihre Mails bearbeitet werden. Dies vermittelt den Sendern einerseits die Sicherheit dass Ihre E-Mail empfangen wurde und gibt Ihnen eine Information darüber wann sie mit einer Antwort rechnen dürfen.

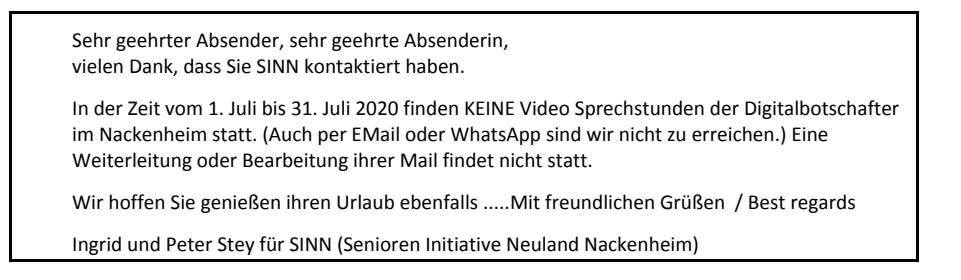

Tipp: Es mag durchaus sinnvoll sein einen gesonderten E-Mail Account für die Kommunikation mit ihren aktiven und potentiellen neuen Mitgliedern anzulegen.

### <span id="page-7-0"></span>*2.5 Virtueller Stammtisch (E-Learning) versus Präsenzveranstaltung*

Bei der Bewältigung der Coronakrise geht es um die Verminderung beziehungsweise Reduzierung von physikalischen Kontakten zueinander. Dieser sollte insbesondere bei Senioren, als potentielle Risikogruppe, beachtet werden. Bei den Stammtischen der Digital Botschafter ging es immer um die Vermittlung von Kenntnissen im digitalen Raum. Die Senioren haben sich getroffen, miteinander kommuniziert, sich je nach Interessen zusammengesetzt um sich gegenseitig zu helfen und ihre Kenntnisse auszutauschen. Erfahrene Mitglieder sind dann von Gruppe zu Gruppe gegangen um bei Fragen zu unterstützen. Die mitgebrachten Geräte der Senioren wurden einfach weitergereicht um am Gerät selber bestimmte Vorgänge zu demonstrieren. All dies ist bei einer virtuellen Veranstaltung nicht mehr so möglich.

Viele unserer Digitalbotschafter haben sich entschieden ihre Veranstaltungen nicht mehr als Präsenzveranstaltungen sondern in Form von Videokonferenzen anzubieten. Auf die Einzelfallberatungen werden nicht mehr als Hausbesuche sondern mit Hilfe von remote Softwarelösungen durchgeführt. Beide Maßnahmen reduzieren die physischen Kontakte und damit das Risiko von Infektionen.

Tipp: Bei der Planung von virtuellen Veranstaltungen hilft es immer wieder sich den realen Vorgang vorzustellen um ihn dann, Schritt für Schritt, in einer virtuellen Umgebung abzubilden und zu prüfen ob man an alle Schritte gedacht hat.

### <span id="page-7-1"></span>**2.5.1 Die Vorbereitung – Was sollte ich vor dem ersten virtuellen, digitalen Stammtisch vorbereiten?**

Vor der Durchführung ihrer ersten Videokonferenz ist einiges an Entscheidungen zu treffen bzw. sicherzustellen das auch sie als Digitalbotschafter optimal aufgestellt sind um Videokonferenzen zu veranstalten.

● **Welche Technik benötigt der Moderator einer Videokonferenz**. Natürlich benötigen Sie einen PC oder Laptop, Lautsprecher, Mikrofon und eine Kamera. In vielen Laptops sind all diese Dinge bereits verbaut und damit bereits vorhanden. Dennoch gibt es einige Möglichkeiten die Qualität einer Videokonferenz zu verbessern.

Tipp: Die Anschaffung eines Headset mit Mikrofon verbessert die Audioqualität dramatisch. Wer sich schon mal gewundert hat, dass Teilnehmer so klingen als würden sie aus einem leeren Eimer sprechen, wird vielleicht bemerkt haben, dass diese Teilnehmer meist ohne Headset unterwegs sind. Auch reduziert ein Headset die Rückkopplungen.

Tipp: Eine in einem Laptop verbaut der Kamera lässt sich von der Position her kaum verändern. Sicherlich kann man den Laptop mit einem dicken Buch unterfüttern um ein besseres Bild von sich selbst zu produzieren, Aber oftmals führt dies nur zu einem suboptimalen Ergebnis. Denken Sie also über die Anschaffung einer getrennten Webcam nach.

Tipp: Die Anschaffung eines zweiten Bildschirms kann durchaus sinnvoll sein. Sie können dann auf einem Bildschirm die Videokonferenz verfolgen während sie auf dem zweiten Bildschirm ihren Vorbereitungstext lesen können.

● **Die Auswahl der Videokonferenz Software** wird von vielen Faktoren bestimmt. Sicherlich sind die Funktionalität und die Kosten dabei von zentraler Bedeutung. Siehe 13-14

Tipp: Legen sie KO Kriterien für ihre Auswahl fest. Wenn sie keine finanziellen Mittel zur Verfügung haben so sind zum Beispiel die Kosten einer Lizenz ein KO Kriterium für ihre Auswahl.

Tipp: Verschaffen Sie sich einen ersten Überblick über die angebotenen Lösungen. (Siehe Literatur Hinweise)

Tipp: Testen sie ihre ausgewählten Lösungen mit den kostenfreien Angeboten ihrer präferierten Lösung vor der Anschaffung einer Lizenz.

Tipp: Beachten sie auch die visuellen, akustischen und haptischen Einschränkungen unserer Altersgruppe. (Die in dieser Veranstaltung verwendete Software liefert hier ein gutes Beispiel. Sie wurde für Schüler und Studenten entwickelt. Dementsprechend klein fallen die Bedienelemente und -texte aus. Ein Senior als Moderator wird nur schwer erkennen das ein Teilnehmer in der Software die Hand gehoben hat)

Tipp: Sofern möglich, bevorzugen Sie Videokonferenz Software die es den Teilnehmern erlaubt sich emotional zu äußern. (Zum Beispiel "Daumen hoch" wenn sie etwas gut finden oder Smileys um ihre Stimmung auszudrücken). Dies erlaubt ihnen Direkt Feedback bei ihren Teilnehmern einzuholen ohne dass sie explizit danach fragen.

● **Die Auswahl der Videokonferenz Software** richtet sich aber auch nach den Möglichkeiten der Teilnehmer. Unterstützen die Endgeräte der Teilnehmer die ausgewählte Software? Tipp: Es hat sich als sinnvoll erwiesen den Teilnehmern, einzeln im Vorfeld, eine Testmöglichkeit anzubieten. Dies erlaubt neben dem ausprobieren des gewählten Videokonferenz Tools einen parallelen telefonischen Kontakt um gegebenenfalls technische Schwierigkeiten auszuräumen. <sub>Siehe auch</sub> 35

Tipp: Es lohnt sich mit den eigenen Geräten, während dieser Auswahlphase, als Teilnehmer an der eigenen Konferenz teilzunehmen um zu sehen wie ein Teilnehmer, der nur über ein Smartphone verfügt, die Inhalte präsentiert bekommt. (Testdrive First)

● Natürlich spielen auch die **Kosten der gewählten Software** eine Rolle.

Da alle unsere Angebote für die Teilnehmer nach Möglichkeit kostenfrei angeboten werden sollen spielen natürlich die Beschaffungskosten für eine Videokonferenzlösung eine Rolle. Die meisten kostenfreien Lösungen sind entweder in der Anzahl der Teilnehmer oder in der Konferenz Dauer beschränkt.

Tipp: Gerade während der Coronakrise gab es aber Förderungsmöglichkeiten die hier in Anspruch genommen werden können um entstehende Kosten zu decken. Beispiel 15

Tipp: Sie möchten Videokonferenzen abhalten und Ihre blinden und sehbehinderten Team-Mitglieder dabei nicht ausschließen? Mit der folgenden Checkliste können Sie gemeinsam prüfen, welche Konferenzplattform die richtige für Sie ist. Siehe hierzu 33

- **Vermeiden Sie Glaubenskriege bei der Auswahl eines Tools.** Sicherlich gibt es Produkte die einem besseren Datenschutz haben und sicherer sind wie vergleichbare Produkte. Tipp: Auf unseren Kanälen sollten immer nur öffentlich verfügbare und nicht personenbezogene Informationen kommuniziert werden. Dies bedeutet, dass keine Informationen vermittelt werden die nicht auch auf anderem Wege öffentlich bereits bekannt sind. Auch sind unsere Veranstaltungen öffentlich was bedeutet das jeder daran teilnehmen kann. **Denken Sie immer daran dass Datenschutz sich im Wesentlichen auf die so genannten personenbezogenen Daten bezieht und prüfen Sie ob solche personenbezogenen Daten vorliegen beziehungsweise übermittelt werden**.<sup>16</sup> Tipp: Scheuen Sie sich nicht bei Informationen, die diesen öffentlichen Charakter verletzen oder einen personenbezogenen Charakter haben, den Teilnehmer darauf hinzuweisen das diese Konferenz nicht sicher ist. Dies vermittelt den Benutzern die Sicherheit, dass sie mit den Informationen ihrer Teilnehmer sicherheits-bewusst umgehen.
- **Scheuen Sie sich nicht eine getroffene Entscheidung zu korrigieren** sofern diese in der Praxis nicht ihren Erwartungen, beziehungsweise die Erwartungen ihrer Teilnehmer, erfüllt. Sollten ihre Teilnehmer mit der gewählten Lösung nicht zurechtkommen so ist es sinnvoll Ihre Entscheidung

nochmals zu überdenken.

Tipp: Manchmal macht es durchaus Sinn mit zwei unterschiedlichen Lösungen in unterschiedlichen Beratungssituationen zu arbeiten. Zum Beispiel nutze ich ZOOM als Videokonferenz Lösung und jit.si in der Einzelfallberatung.

## <span id="page-9-0"></span>**2.5.2 Videokonferenz Best Practice - Was haben andere Digibos bei der Durchführung gelernt? Siehe hierzu <sup>17</sup> bis <sup>19</sup>**

www.attilas-blog.de  $\bigcap$ 

# **13 TIPPS FÜR GELUNGENE VIDEOKONFERENZEN**

Von Attila Ertan

- 1. Stabiles Internet: Ob WLAN, Kabel- oder Mobilfunknetz: Es ist wichtig, vor der Videokonferenz zu prüfen, ob die Leitung stabil ist.
- 2. Wenn die Leitung nicht gut ist, Webcams ausschalten, um die Leitung zu entlasten.
- 3. Je mehr Licht, desto besser das Kamerabild. Zu dunkel und das Webcambild wird pixelig.
- 4. Das Wichtigste ist guter Ton. Ein externes Mikrofon ist ratsam.
- 5. Schaltet euer Mikrofon auf stumm, wenn ihr gerade nicht sprecht.
- 6. Kläre als Moderator in zu Beginn, wie sich die Teilnehmenden einbringen können. (z. B. Handzeichen virtuell oder physisch?)
- 7. Haltet Blickkontakt, schaut direkt in die Kamera. Auch die non-verbale Kommunikation ist wichtig.
- 8. Sprecht euch direkt mit Namen an.
- 9. Fallt euch nicht ins Wort.
- 10. Versucht, partizipative Methoden einzusetzen. (Gruppenarbeit, Whiteboard etc.) Ziel: Mitarbeit statt Passivität.
- 11. Konzentration ist alles. Lasst euch nicht von Handys und Co. ablenken.
- 12. Macht Pausen. Länger als 30 Min. hält kaum jemand die Konzentration.
- 13. Bleibt gelassen, wenn mal was nicht funktioniert. Im Zweifel: Videokonferenz verlassen und noch mal neu betreten.
	- *●* **Themen Auswahl für digitale Stammtische.** In Präsenzveranstaltungen ist es unter Umständen einfacher durch direkte Hilfestellungen die Bedienung von Anwendungen an den eigenen Geräten der Aktiven einzuüben. Der Moderator setzt sich neben den Betroffenen und zeigt wie eine App zu bedienen ist. Dies geht natürlich bei einer Videokonferenz nicht so einfach. Besser sind Themen zu vermitteln die nicht in Abhängigkeit zur Bedienung von Anwendungen oder spezifischen Hardwaregeräten stehen.

Tipp: Bei der Auswahl ihrer Themen sollten Sie solche Themen bevorzugen die generelle Inhalte vermitteln, wie zum Beispiel "Einkaufen im Internet", "Was ist eigentlich Cloud Speicher", "Sichere Bezahl Methoden" und so weiter.

Tipp: Denken Sie daran das auch externe Quellen in einer Videokonferenz direkt eingebunden werden können. Externe Referenten können beim Büro der DigitalBotschafter in Mainz angefragt werden. So wird es zum Beispiel möglich einen Referenten von der Verbraucherzentrale, mit in ihrer Veranstaltung einzubinden.

Tipp: Binden Sie Selbstudienmaterial, wie z.B. YouTube Videos, in ihre Live Sessions mit ein. Dies gibt ihren Teilnehmern die Möglichkeit eigenständig Themenbereiche zu wiederholen beziehungsweise in Ruhe anzuschauen. Hinweis darauf wo sie solche Materialien finden gibt das Kapitel "Portale und Materialien zum Selbststudium"

● Bei der **Planung der Videokonferenzdauer** ist zu beachten, dass es dem Moderator nicht unmittelbar möglich ist zu prüfen ob die Teilnehmer noch konzentriert dabei sind. Dies unterscheidet sich von einer Präsenzveranstaltung in der man sehr schnell mitbekommt, wenn die Teilnehmer den Fokus verlieren.

Hierbei geht es sowohl um die Gesamtlänge einer Videokonferenz, als auch um die Dauer von

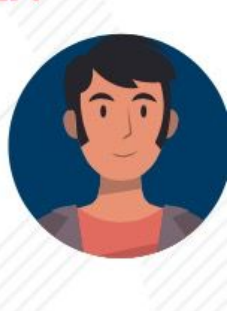

einzelnen Präsentationen beziehungsweise den Vortragsteilen innerhalb der Videokonferenz. Tipp: Je kürzer und knackiger eine Präsentation durch den Moderator erfolgt, desto fokussierter bleiben die Teilnehmer. Die einzelnen Teile werden, durch Feedbackfragen und die Möglichkeit für die Teilnehmer selber Fragen zu stellen, unterbrochen.

Tipp: Überlegen sie ob nicht 2 kürzere Videokonferenzen sinnvoller sind als eine lange Videokonferenz. Ggf. splitten sie ein Thema in 2 Teile.

Spätestens nach einer Stunde sollten die Teilnehmer die Möglichkeit haben eine Pause, die nicht vor dem Bildschirm verbracht wird, zu nutzen. Gerade bei Senioren ist der Flüssigkeitsnachschub zu ermöglichen. (Natürlich auch die Flüssigkeitsentsorgung). Sollte dieses aufgrund der Thematik nicht möglich sein so ist zu überlegen ob die generelle Abschaltung des Video-Streams für alle Teilnehmer, also kein Teilnehmerbild als Video, nicht sinnvoll ist. Die Gesamtlänge einer Session sollte 1,5 Stunden nicht überschreiten. (Ja ich bin mir bewusst das wir hier ein schlechtes Beispiel abgeben)

Tipp: Maximal sollten sie 20 Minuten präsentieren, dann unterbrechen, um Fragen zu erlauben. Video der Teilnehmer bei langen Präsentationen ausschalten. Dies reduziert auch die erforderliche Bandbreite für Teilnehmer und erhöht die Fokussierung auf die Präsentation. Beachten sie aber dabei das die Teilnehmer in der Lage sein müssen ihnen Fragen zu stellen um sie damit zu unterbrechen.

# Agenda und zeitlicher Ablauf:

- 1. Vorstellung der Moderatoren 5 Minuten
- Bitte berichtet von euren Coronaerfahrungen (Schwerpunkt sind hierbei die digitale  $2.$ Kommunikation und Lösungen) Was hat sich in eurer Arbeit geändert? Welche digitalen Erfahrungen habt ihr gesammelt? In den Veranstaltungsangeboten und in der Kommunikation im Verein bzw. eurer Initiative
- Gruppenarbeit und Diskussion 35 Minuten  $3.$
- 10 Minuten Pause (Getränkever- und -entsorgung)  $4.$
- 5. Gruppenarbeit und Diskussion 45 Minuten
- 15 Minuten Feedbackrunde 6.
- **Planen Sie Zeiten ein in denen einzelne Mitglieder um Hilfe fragen können**. Da unsere Mitglieder eine Vielzahl unterschiedlicher Geräte haben, müssen Fragen unter Umständen im 1:1 Modus beantwortet werden. Das bedeutet, sie sollten Zeiten einplanen in den Mitglieder sie mit ihren spezifischen Fragen konfrontieren dürfen und sie zur Verfügung stehen um diese zu beantworten. (Ähnlich wie Sprechstunden)

Tipp: Beschäftigen Sie sich als DigitalBotschafter mit Apps zur entfernten Steuerung von Geräten. (Teamviewer, Any Desk und ähnliche) und schulen Sie diese Produkte in einem ihrer digitalen Stammtische. (Vergessen Sie nicht vorher die Kenntnisse zur Installation einer App zu vermitteln) Tipp: Bieten Sie Zeiten an in denen Mitglieder sie kontaktieren können um ihre Probleme, mit ihrem Gerät, zu lösen. Oder vereinbaren Sie Zeiten, mit einzelnen Mitgliedern, auf Anfrage. Hier wird ja heute dies Thema im Workshop 4 "Unterstützen per Fernwartung" behandelt.

### ● **Planen von Gruppenarbeit oder separaten Veranstaltungen**

Generell stehen wir als Digital Botschafter immer wieder vor dem Problem verschiedene Plattformen unterstützen zu müssen.(iOS, Android, verschiedene Versionen usw.) In einer virtuellen Veranstaltung kann dies aber schnell zum Problem werden, da eine Gruppenarbeit von einem einzelnen Moderator nicht unterstützt werden kann.

Tipp: Werden die Unterschiede in der Bedienung einer App zu groß ist zu überlegen ob nicht mehrere virtuelle Veranstaltungen durchgeführt werden sollten.

● **Nutzen Sie die Möglichkeit von Videokonferenz Gruppenräumen (Breakout rooms) nur dann wenn Ihnen mehrere Moderatoren beziehungsweise DigitalBotschafter zur Verfügung stehen.** Nur so können in jedem der Gruppenräume aktuelle Fragen der Beteiligten beantwortet werden. Tipp: Zum Beispiel bietet ZOOM mit seinen Breakout Räumen eine entsprechende Lösung. Diese ist aber kostenpflichtig. <sub>20</sub>

Tipp: Teilen sich mehrere Moderatoren in einem Gruppenraum die Arbeit, so achten Sie auf eine klare Absprache zur Arbeitsteilung. (Zum Beispiel ein Moderator überwacht den Chat, der andere präsentiert.) Sprechen Sie die Übergänge ab, also wann ein Moderator vom anderen übernimmt. Tipp: Achten Sie darauf dass jeder Moderator Zugriff zu den Präsentationen und Tools hat damit er im Notfall die Rolle von einem anderen Moderator übernehmen kann. Dies erhöht die Ausfallsicherheit, wie man deutlich in unserem Workshop gesehen hat, als einer der Moderatoren technische Probleme hatte.

● **Testdrive first**

Es hat sich als sinnvoll erwiesen den Teilnehmern, einzeln im Vorfeld, eine Testmöglichkeit anzubieten. Dies erlaubt neben dem ausprobieren des gewählten Videokonferenz Tools einen parallelen telefonischen Kontakt um gegebenenfalls technische Schwierigkeiten auszuräumen und die Sicherheit der Teilnehmer im Umgang mit der Software zu verbessern.

Tipp: Bieten Sie eine Testzeit vor der Veranstaltung an in der Teilnehmer ausprobieren können ob sie problemlos an einer virtuellen Veranstaltung teilnehmen können. (siehe auch Kaffeeküche)

- **Agenda zu Beginn der Videokonferenz zeigen und Teilnehmereinverständnis einholen**. Tipp: Zeigen sie auch die Fragerunden und Pausen als Tagesordnungspunkt. Bereiten sie eine entsprechende Folie vor.
- **Beenden Sie jede ihrer Videokonferenzen mit einer Feedback Runde.** Nur dies ermöglicht, dass alle Beteiligten lernen und sich konstant verbessern.

Tipp: Schließen Sie mit drei Fragen, auf die jeder Teilnehmer reihum antwortet.

- \* Was war gut?
- \* Was war schlecht?
- \* Was sollten wir ändern?

Geben Sie jedem ihre Teilnehmer die Möglichkeit darauf zu antworten. Versuchen Sie die Ergebnisse auszuwerten und daraus zu lernen.

Bereiten sie eine entsprechende Folie vor die die Fragen zeigt, damit ihre Teilnehmer diese vor Augen haben.

# Feedbackrunde - Jeder Teilnehmer wird vom Moderator aufgefordert folgende 3 Fragen kurz zu beantworten:

1. Was war gut / hat Euch gefallen?

2. Was war schlecht / hat Euch nicht gefallen?

3. Was hätten wir ändern sollen? Eure Vorschläge wie man es besser machen könnte.

Die Moderatoren versuchen alles mitzuschreiben um daraus zu lernen.

● **Geräteauswahl zur Teilnahme an einem virtuellen Stammtisch**. Während in einer Präsenzveranstaltung meist ein Beamer benutzt wird um Inhalte für alle Teilnehmer sichtbar zu machen, wird in einer virtuellen Präsentationsumgebung der Bildschirm des Moderators, mit allen Teilnehmern, geteilt. Besitzt ein Teilnehmer nur ein Smartphone um an einer virtuellen Veranstaltung teilzunehmen für dies zu Problemen bei der Darstellung von umfangreichen Inhalten, wie zum Beispiel einer kompletten Internetseite. Was auf einem Monitor noch gut aussieht wird auf einem Smartphone fast unlesbar dargestellt.

Tipp: Vergewissern Sie sich mit welchen Geräten die Teilnehmer an einer virtuellen Veranstaltung

teilnehmen. Fragen sie dies bei jeder Veranstaltung ab und berücksichtigen sie dies. Tipp: Mit Zoom oder Facetime über den Fernseher konferieren. **Auf die Dauer ist es mit Laptop auf den Knien öde oder mit dem vor das Gesicht gehaltenem iPhone. Es geht aber auch anders. Siehe 27**

### ● **Besonderheiten bei der Demonstration von Apps**

Während bei einer Präsenzveranstaltung das Smartphone zur Demonstration einer App mit dem Beamer verbunden werden kann (über einen Adapter) stellt sich dies bei einer virtuellen Veranstaltung schwieriger dar. Ein Gerät muss über einen entfernten Zugriff seinen Bildschirm teilen können und im optimalen Fall auch steuerbar sein. Hier gibt es einige Unterschiede je nach Plattform, so lässt sich zum Beispiel iOS nicht steuern.

Tipp: Machen sie sich mit Teamviewer oder Anydesk vertraut und nutzen sie diese als Demonstrationstools bei virtuellen Veranstaltungen.

Tipp: Natürlich sollten Sie ein entsprechendes Gerät in Zugriff haben.

Eine Alternative zur Live-Demonstration einer App auf einem realen Gerät, sind die zahlreich zur Verfügung stehenden Videos zur Bedienung von Apps.

Tipp: Prüfen sie ob eine Demonstration mit Hilfe eines Videos möglich ist. (Hinweise welche Websites solche Videos anbieten finden Sie in den Literaturangaben am Ende dieses Transkript)

● **Präsentationen versus Transkript**

Hat ein Teilnehmer nur ein Gerät dann muss auch dieses Gerät zur Teilnahme an der virtuellen Veranstaltung Verwendung finden. Dies bedeutet aber auch, dass es nicht zur selben Zeit zum Üben verwendet werden kann.

Tipp: Erstellen Sie Transkripts ihrer Inhalte um Ihren Teilnehmern zu ermöglichen das vermittelte Wissen im Nachgang mit ihrem Gerät einzuüben.

### ● **Größe der Präsentationsvorlagen**

Selbst wenn die Teilnehmer eine virtuelle Veranstaltung auf ihrem PC oder Laptop verfolgen ist es wichtig dass Inhalte mit genügender Schriftgröße dargestellt werden. (Dies kommt zum Teil aus der unterschiedlichen Bildschirm Auflösung zwischen denjenigen der die Inhalte präsentiert und den Teilnehmern die die Inhalte auf ihren Bildschirmen anschauen.)

Tipp: In vielen Anwendungen, wie zum Beispiel Internetbrowsern, ermöglicht die Tastenkombination "Ctrl und +" die Schrittgröße zu erhöhen um die Lesbarkeit zu verbessern. Der Moderator sollte nachfragen ob der geteilte Bildschirm von allen Teilnehmern gelesen werden kann. Sofern dies nicht der Fall ist kann er dann auf seinem Bildschirm die Schriftgröße erhöhen.

### <span id="page-12-0"></span>**2.5.3 Soziales im Digitalen - Wie ermögliche ich Empathie, Soziale Wärme und Kollaboration?**

Der aussichtsreichste Kandidat zum Unwort des Jahres ist wohl "Social Distancing". Der Begriff ist nicht nur faktisch irreführend. Es ging bei den 1,5 Metern Abstand niemals um soziale, sondern um physische Distanz, also um das Abstand halten. Soziale Distanz wäre genau das Falsche, um eine Herausforderung wie die Corona-Krise zu bewerkstelligen. Die Menschheit tut gut darin, angesichts der globalen Pandemie näher zusammenzurücken.

Wie aber kann Empathie, Soziale Wärme und Kollaboration ermöglicht werden, wenn Physical Distancing nicht mehr erlaubt, dass wir uns nahe kommen? In Digitalen Räumen können wir uns nicht umarmen und trösten. Die Pupillen in den Augen des Gegenübers erkennen wir nicht immer sofort, und manchmal nur zeitversetzt, weil das Bild mal kurz eingefroren ist. Ob jemand rot wird oder nicht, kann man in Zoom- und Skype-Calls schwer deuten.

Im Digitalen fällt es schwerer, gemeinsam Erfolge zu feiern. Mit Bier anstoßen, gemeinsam am Lagerfeuer liegen und in die Sterne schauen ist auch nicht drin. Das bedeutet aber nicht, dass Digitale Räume kalt bleiben müssen. Soziale Wärme muss im Digitalen anders gedacht und neu ermöglicht werden. Nur dann schaffen wir es in Zeiten von Corona, das zu erhalten, was uns Menschen ausmacht. Nur dann schaffen wir es, Corona zu besiegen – alle

gemeinsam. Siehe hierzu 21 bis 23

### Tipp: Vergessen Sie auf keinen Fall ihren Humor!

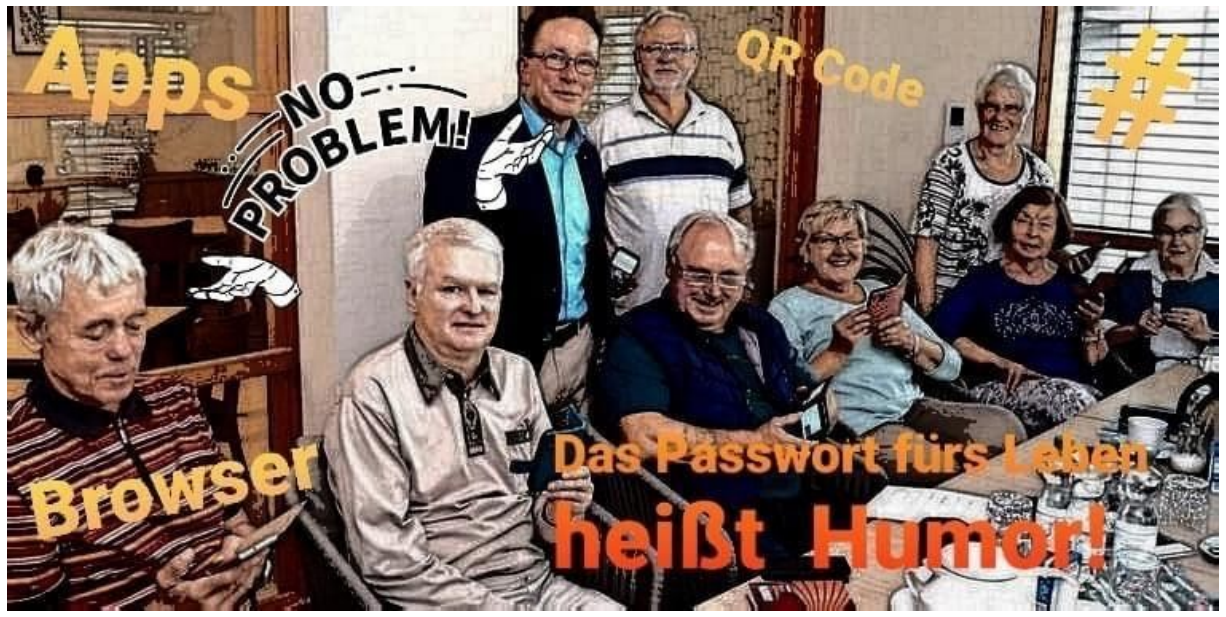

- **Kamera an!** Denn Menschen vertrauen, wenn sie sich gegenseitig sehen können. Dann erkennen sie die Pupillen in den Augen der anderen Person, können Gestik und Mimik deuten. Tipp: Gesunde Balance zwischen Kamera ein und aus
- Den **"Blick in die Kamera"** kann man übrigens üben: In Video-Calls neigen die meisten Menschen dazu, den Bildschirm anzuschauen – und damit ihren Blick immer ein paar Zentimeter unter die Laptop-Kamera zu senken. Das Gegenüber fühlt sich aber mehr beachtet, wenn wir ganz bewusst hin und wieder direkt in die Laptop-Kamera blicken. Tipp: Das geht noch einfacher, wenn ihr eure Videokonferenz-Software nicht unten, links oder rechts an den Bildschirm schiebt, sondern die Miniatur-Ansichten eurer Gesprächspartner am oberen Bildschirmrand kleben – nur wenige Millimeter unter eurer Laptop-Kamera. Tipp: Besonders bei Laptops mit eingebauter Kamera hilft es schon ein dickeres Buch unter den Laptop zu legen damit die Kamera höher steht.
- Natürlich ermöglichen Videokonferenzen den **Schutz der Anonymität**. Das Netz ist voll von Avataren und Fake-Profilen. Sicherlich macht das auch in der Beratung von einzelnen Personen bei kritischen Themen Sinn. Hierbei ermöglichten dann die Anmeldung von Personen mit Pseudonymen und ohne Bild.

Tipp: Beim Thema Soziale Nähe gilt aber: Wer sich versteckt, der hat etwas zu verbergen – und das erzeugt Misstrauen.

● **Verhindern sie dass man ausgespäht wird.** Viele der Videokonferenz Software Produkte ermöglichen die Benutzung eines neutralen Hintergrundes im Videobild, so dass Teilnehmer nicht sehen wie es in einer Wohnung aussieht.

Tipp: möchte ein Teilnehmer einen Blick in die Wohnung verhindern so empfiehlt sich die Verwendung von Hintergrundbildern. (Nicht alle Videokonferenzlösungen lassen dies zu)

● **Gestik und Mimik, Ironie und Sarkasmus:** Viele Informationen, die uns aus der Offline-Welt implizit erreicht haben, funktionieren im Internet anders. Wir alle stellen fest, dass es im Digitalen enorm schwierig ist, zu erspüren, welche Stimmung in Gruppen herrscht.

Tipp: Daraus folgt: Im Digitalen muss das, was früher implizit war, explizit gemacht werden. Wenn jemand genervt ist, dann genügt ein genervter Blick nicht mehr, sondern die Person sollte sagen, dass sie genervt ist (oder mindestens in den Chat schreiben). Wenn ein:e Moderator:in erfahren möchte, wie die Gruppenstimmung ist, genügt es nicht mehr, in die Gruppe hineinzuspüren. Vielmehr sollte man einmal explizit reihum eine Frage stellen oder per Handzeichen ein Feedback einholen ("Auf einer Skala von 1 bis 10: Wie ist euer Energielevel", oder ähnliches).

● **Netiquette -** Was ist erlaubt, und was nicht? Um die Regeln in deinem digitalen Raum schon vor der jeweiligen Session explizit zu machen, solltest du eine Netiquette erstellen. Diese Verhaltensregeln schreibst du als Gastgeber:in entweder selbst, oder entwickelst sie als eine Art Teamvertrag

gemeinsam mit allen Gruppenmitgliedern. In der Netiquette steht vor allem, wie der Umgang miteinander sein soll (z.B. respektvoll, gleichberechtigt, antidiskriminierend). Die Netiquette sollte vor allem klar regeln, was passiert, wenn jemand gegen eine Regel verstößt. Denn so habt ihr eine begründete Handhabe, zum Beispiel Personen aus eurem Raum zu entfernen. Tipp: In der Netiquette kann darüber hinaus klarer festgehalten werden, welche Kommunikationsregeln gelten, z.B. in welcher Form Rückfragen erlaubt sind (direkt oder im Anschluss, im Chat oder per Audio?). Orientierung gibt auch ein Abschnitt zu Technikproblemen. Bei welchem Problem muss ich selber weiterkommen, wo kann ich Hilfe der anderen erwarten?

● **Start mit CheckIn -** Zum Start eines Videocalls merkt man nicht automatisch, wie die anderen Teilnehmenden gerade drauf sind und kann ihre Aktivität oder ihre Kommentare nicht gut einschätzen.

Tipp: Daher bietet sich zu Beginn jedes längeren Gruppen-Calls ein CheckIn an. Hier geht es darum, ganz explizit die Stimmung abzufragen. Im CheckIn sagen sich alle Teilnehmenden Hallo und kommen an.

- **Die Kaffeeküche**: Gerade auch in Zeiten der Coronakrise ist es wichtig zwischen den Veranstaltungen den Kontakt zu den Mitglieder nicht abreißen zu lassen. Dabei geht es nicht so sehr um die Vermittlung von Wissen sondern um den normalen Smalltalk (rheinhessisch Schwätzchen genannt), der zwischen den Treffen in Gaststätten oder auf Festen untereinander gepflegt wurde. Tipp: Richten sie eine virtuelle Kaffeeküche ein in der sich Mitglieder treffen können wann immer sie Lust und Zeit dazu haben. Als Tool bietet sich hierzu Jit.si an. Hier legen sie nur den Namen fest, und jeder Teilnehmer der diesen Namen kennt kann den Call starten. Beispiel: Ich öffne diesen Raum wenn immer ich am PC aktiv bin. **Teilnehmen ist ganz einfach (1....2....3....ich bin dabei):**
	- 1. Auf den folgenden Link klicken um dem Jit.si-Meeting beizutreten: **<https://meet.freifunk-mwu.de/UNKaffeek%C3%BCche>**
	- 2. Falls die Jit.si App noch nicht installiert wurde, die Installation erlauben
	- 3. Die Nachrichten beantworten um Mikrofon und Kamera zu aktivieren

### **Und schon seid ihr dabei.**

PS: Ich persönlich versuche wann immer ich am PC arbeite auch in der Kaffeeküche angemeldet zu sein. Dies erlaubt sowohl Teilnehmern als auch anderen DigitalBotschaftern an eine Kontaktaufnahme. Auch zeige ich damit das ich Zeit für ein Schwätzchen habe.

### <span id="page-14-0"></span>*2.6 Hybride Veranstaltungsformate – Wie könnte es weitergehen?*

Die Coronakrise hat uns gezwungen neue digitale Veranstaltungsformate anstelle der Präsenzveranstaltungen einzusetzen. Die Frage die sich uns in Zukunft stellen wird ist inwieweit wir diese digitalen Veranstaltungsformate weiterführen. Gerade hier stellt sich uns die Frage inwieweit wir die neuen digitalen Formate mit den Präsenzveranstaltungen verknüpfen können, um zum Beispiel eine höhere Reichweite zu erzielen. Das hat zumindest mich dazu gebracht mich mit dem Veranstaltungsformat der hybrid Veranstaltungen auseinander zu setzen.

Eine runde Mischung aus On- und Offline-Elementen wird uns bei unserer zukünftigen Veranstaltungsplanung mehr beschäftigen. Als Hybridveranstaltung bezeichnet man die Kombination aus Videokonferenzen und Präsenzveranstaltung. Dies gibt unseren Teilnehmern die Möglichkeit sich zu entscheiden ob sie physikalisch oder virtuell an einer Veranstaltung teilnehmen wollen. Damit kann jeder selber sein persönliches Risiko abschätzen und entsprechend für sich selber eine Individuelle Entscheidung treffen.

Tipp: Beschäftigen Sie sich mit dem Thema Hybridveranstaltungen. Schätzen Sie ab ob sie genügend Ressourcen haben um solche Veranstaltung durchzuführen. Befragen Sie Ihre Teilnehmer ob diese an diesem Veranstaltungsformat Interesse haben. Siehe hierzu 32 und 34

### <span id="page-15-0"></span>*2.7 Vernetzung untereinander*

Forum: <https://digiboforum.silver-tipps.de/> $_{24}$ 

Das Forum bietet für ausgebildete Digitalbotschafter die folgenden Funktionen:

- **DigiBos helfen DigiBos:** Bei den Angeboten der DigiBos haben Teilnehmende häufig Fragen, die man nicht immer direkt beantworten kann oder mit denen man selbst überfragt ist. Im Forum kann man sich bei solchen Fragen den Rat von anderen DigiBos einholen. Auch der generelle Austausch über ein digitales Thema oder organisatorische Fragen können hier geklärt werden.
- **DigiBos vernetzen sich:** Hier können sich DigiBos in regionalen und überregionale Gruppen vernetzen und beispielsweise gemeinsam Veranstaltungen planen.
- **DigiBos stellen sich und ihre Angebote vor:** Hier haben die Ehrenamtlichen die Möglichkeit, ihre Angebote oder auch Themenschwerpunkte vorzustellen. So können sich andere DigiBos Inspiration holen und bei Angeboten gegenseitig unterstützen.

### <span id="page-15-1"></span>*2.8 Weitere Themen die diskutiert wurden*

### <span id="page-15-2"></span>**2.8.1 Mobiler Internet Zugang für Veranstaltungen**

Der Freifunk Förderverein für Asylunterkünfte Nackenheim e.V (FFAN) betreibt einen mobilen Internetknoten der ein freien Internetzugang, an beliebiger Stelle mit einem Stromanschluss, zur Verfügung stellt (z.B. für Feste, bei Ausfall des Internet, usw.) Er besteht aus einem Gigacube Anschluss mit Vertrag sowie einem Freifunk Router.

Wahrend der Coronakrise wurde dieser mit einem Leihtablet dem örtlichen Seniorenheim zur Verfügung gestellt, da das Heim keinen Internetanschluss für die Bewohner bereitstellen konnte. Damit war es den Bewohnern möglich auch in Zeiten des Besuchsverbotes per Videotelefonie Kontakt zu ihren Angehörigen zu halten.

Tipp: Bei der Installation des Freifunk Routers spezifiziert man welchen Anteil, der gesamtverfügbaren Bandbreite eines Anschlusses, Freifunk zur Verfügung gestellt werden soll. Zum Beispiel einen Anschluss hat eine Bandbreite von 50 MB. Der Freifunk Router wird so konfiguriert, dass er maximal 10 MB davon nutzt. Wird dies nicht spezifiziert so stellt man Freifunk die gesamte Bandbreite zur Verfügung.

Kosten:

- Internetvertrag o2 Gigacube pro Monat 34.99 €
- Router einmalig 57,90  $€$

Weiterführende Informationen über diese Links:

- [Gigacube](https://zuhauseplus.vodafone.de/gigacube/?b_id=1694&j_id=SEASEAPer307C%7CSeaCpcGOO%7Cfq0lteSTA&c_id=sea_cic_307:fq0_f_lte_sta_per&extProvId=330&extPu=75118-gaw&extCr=406164553838&extPm=75400511461&extTg=kwd-303873685568&extLi=75400511461&keyword=kwd-303873685568&extAP=&extMT=e&gclid=Cj0KCQjwwOz6BRCgARIsAKEG4FW-H1t476MS6uANntWRCQrR7qa2fCOkxM6JM332w4_qs_IBbAfH8zEaAj1IEALw_wcB&gclsrc=aw.ds)
- Freifunk [Homepage](https://www.freifunk-mainz.de/#start)
- Freifunk Router [installieren](https://www.freifunk-mainz.de/Freifunk-Router-aufstellen.html)

### <span id="page-15-3"></span>**2.8.2 Die Melde APP der Rheinhessentouristik**

Die Melde-App bietet die Möglichkeit die Teilnehmer eines Präsenztreffens per Smartphone und QR-Code zu registrieren. Siehe hierzu 25

### <span id="page-16-0"></span>*2.9 Die Feedbackrunde*

Hier das in der Konferenz verwendete Material.

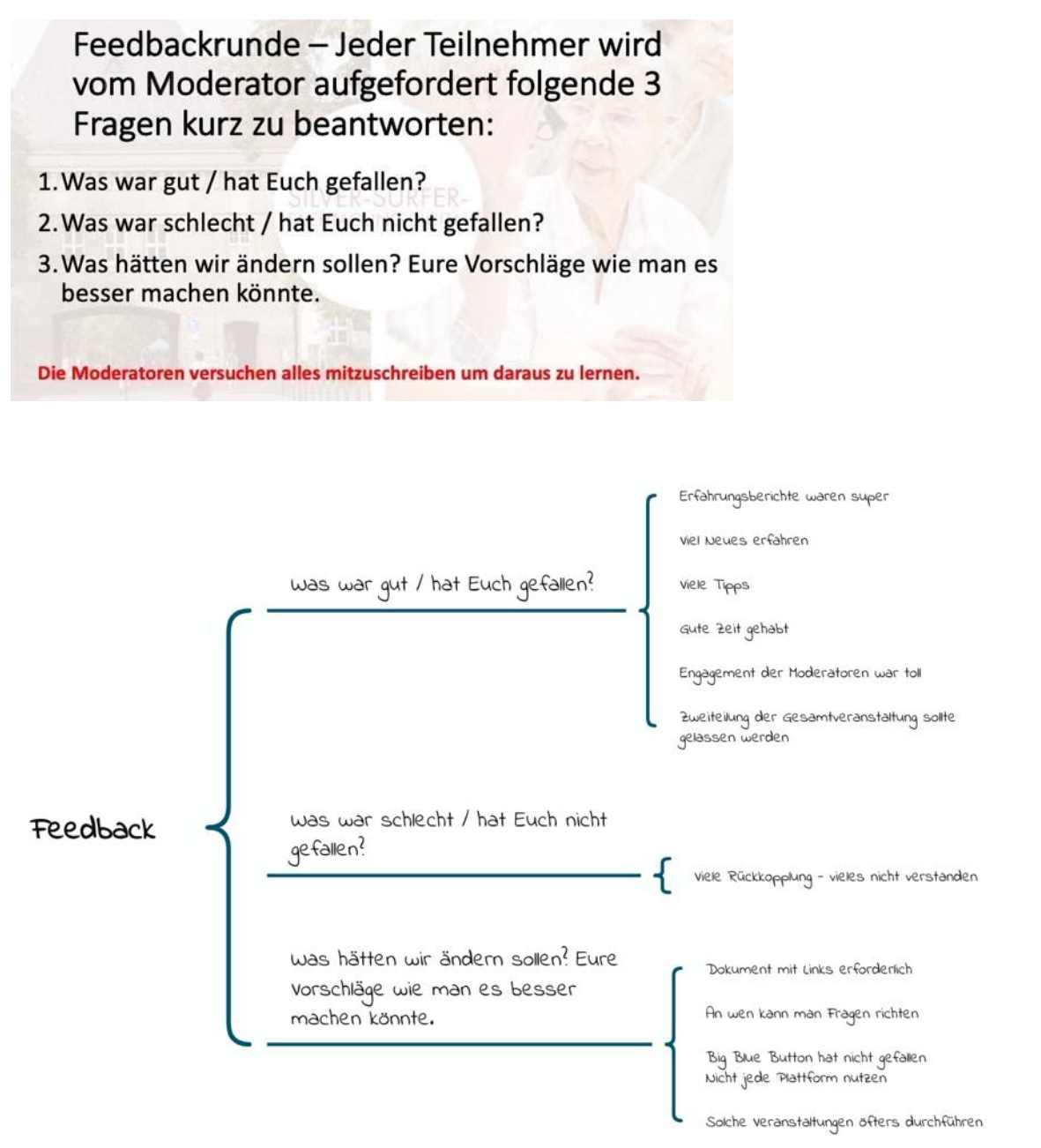

## <span id="page-16-1"></span>**3 Literaturhinweise und Weblinks**

### <span id="page-16-2"></span>*3.1 Im Transkript verwiesen*

In diesem Kapitel befinden sich die Links zu weiterführenden Hinweisen die direkt aus dem vorliegenden Transkript verwiesen werden.

1. Link zur [Dokumentation](https://www.zww.uni-mainz.de/tagungen-und-workshops/silver-surfer-fachtagung/) des Fachtag

- 2. [Nachrichtenblatt](https://httpdownload.wittich-foehren.de/750/750.pdf) einer VG . Muster
- 3. [Materialien] [Videokonferenzkarten](https://digibo.silver-tipps.de/materialien/videokonferenzkarten/) der Digibos
- 4. moderation-videokonferenz\_gmk.pdf Moderationskarten für Videokonferenzen <https://www.gmk-net.de/2020/04/21/moderationskarten-fuer-videokonferenzen/>
- 5. [Materialien] [Verschlüsselte](https://digibo.silver-tipps.de/materialien/verschluesselte-messenger-in-der-uebersicht/) Messenger in der Übersicht
- 6. [\[Materialien\]](https://digibo.silver-tipps.de/materialien/signal-messenger-im-vergleich-vor-und-nachteile/) Signal Messenger im Vergleich: Vor -und Nachteile
- 7. [\[Materialien\]](https://digibo.silver-tipps.de/materialien/1434/) Telegram Messenger im Vergleich: Vor- und Nachteile
- 8. [\[Materialien\]](https://digibo.silver-tipps.de/materialien/threema-messenger-im-vergleich-vor-und-nachteile/) Threema Messenger im Vergleich: Vor- und Nachteile
- 9. [\[Materialien\]](https://digibo.silver-tipps.de/materialien/whatsapp-messenger-im-vergleich-vor-und-nachteile/) WhatsApp Messenger im Vergleich: Vor- und Nachteile
- 10. Wie bekomme ich eine App aufs [Smartphone](https://www.silver-tipps.de/wie-bekomme-ich-eine-app-aufs-smartphone-oder-tablet-android/) oder Tablet? (Android)
- 11. [WordPress](https://www.keywordmonitor.de/wordpress-tutorial/einfuehrung/) Tutorial · Handbuch Anleitung für Einsteiger ...
- 12. [http://blog.stey-nackenheim.de/sinn-erstes-treffen-am-4-juni-2019-um-1000-uhr-neu-im-veranstalt](http://blog.stey-nackenheim.de/sinn-erstes-treffen-am-4-juni-2019-um-1000-uhr-neu-im-veranstaltungskalender/) [ungskalender/](http://blog.stey-nackenheim.de/sinn-erstes-treffen-am-4-juni-2019-um-1000-uhr-neu-im-veranstaltungskalender/)
- 13. [Videokonferenz-Tools](https://www.heise.de/tipps-tricks/Videokonferenz-Tools-im-Ueberblick-4688243.html) im Überblick
- 14. Zoom-Alternativen: [Videokonferenz-Software](https://t3n.de/news/videokonferenz-software-im-vergleich-1265241/) im Vergleich
- 15. Unterstützung selbstorganisierter, bürgerschaftlicher Projekte der [Nachbarschaftshilfe](https://wir-tun-was.rlp.de/fileadmin/wirtunwas/Service/corona/Flyer_Foerderung_selbstorganisierter_Projekte.pdf) in der Corona- [Pandemie](https://wir-tun-was.rlp.de/fileadmin/wirtunwas/Service/corona/Flyer_Foerderung_selbstorganisierter_Projekte.pdf)
- 16. Wikipedia- [Datenschutz](https://de.wikipedia.org/wiki/Datenschutz)
- 17. Online moderieren. Teil 1: Basics der [Online-Moderation](https://so-geht-digital.de/so-geht-online-moderieren-teil-1-basics-der-online-moderation/)
- 18. Online [moderieren.](https://so-geht-digital.de/online-moderieren-teil-2-praktische-fragen/) Teil 2: Praktische Fragen
- 19. Online moderieren. Teil 3: Wie gestalte ich [\(Online-\)Workshops](https://so-geht-digital.de/wie-gestalte-ich-online-workshops-lebendig/) lebendig?
- 20. ZOOM "Verwaltung von [Breakout-Räumen"](https://support.zoom.us/hc/de/articles/206476313-Videogruppenr%C3%A4ume-verwalten)
- 21. Soziales im [Digitalen.](https://so-geht-digital.de/soziales-im-digitalen-teil-1-so-ticken-wir/) Teil 1: So ticken wir.
- 22. Soziales im Digitalen. Teil 2: [Vertrauen](https://so-geht-digital.de/vertrauen-in-digitalen-raeumen/) in digitalen Räumen
- 23. Soziales im [Digitalen.](https://so-geht-digital.de/soziales-im-digitalen-teil-3-tools-und-tipps/) Teil 3: Tools und Tipps
- 24. Anleitung zur Nutzung des [Digibo-Forums](https://digibo.silver-tipps.de/wp-content/uploads/2020/08/Anleitung-DigiBo-Forum.pdf)
- 25. MeldeApp der [Rheinhessen](https://www.rheinhessen.de/gaeste-meldeapp) Touristik und im Digibo-Forum <https://digiboforum.silver-tipps.de/viewtopic.php?p=113#p113>
- 26. DorfNews und DorfFunk in RLP
- 27. Mit Zoom oder Facetime über den Fernseher [konferieren](https://www.macwelt.de/international/Mit-Zoom-oder-Facetime-ueber-den-Fernseher-konferieren-10818086.html)
- 28. Handbuch für [Digital-Botschafterinnen](https://digibo.silver-tipps.de/wp-content/uploads/2020/06/Digibo_Handbuch.pdf) und -Botschafter
- 29. Tipps und Hinweise zur Moderation von [Videokonferenzen](https://forum-seniorenarbeit.de/wp-content/uploads/2020/04/2020-04-29-Merkblatt-Tipps-und-Hinweise-zur-Moderation-von-Videokonferenzen-1.pdf)
- 30. Zivilgesellschaft als Treiberin von hybriden [Veranstaltungen](https://so-geht-digital.de/zivilgesellschaft-als-treiberin-von-hybriden-veranstaltungen-ein-plaedoyer/) ein Plädoyer
- 31. Was sind hybride [Veranstaltungen?](https://so-geht-digital.de/was-sind-hybride-veranstaltungen/)
- 32. Planung einer [Hybrid-Veranstaltung](https://so-geht-digital.de/planung-einer-hybrid-veranstaltung/)
- 33. Barrierencheck für [Konferenzplattformen](https://www.dbsv.org/aktuell/barrierencheck-fuer-konferenzplattformen.html)
- 34. Von [Schwarzmärkten](https://opentransfer.de/event/webinar-von-schwarzmaerkten-leancoffees-neue-event-formate/) & LeanCoffees: Neue Event-Formate
- 35. Weitere Digibo-Materialien auf unserer Website
	- a. Skype Installieren und nutzen
	- b. Jitsi [installieren](https://digibo.silver-tipps.de/wp-content/uploads/2020/05/2020-04-09-Jitsi_final.pdf) und nutzen
	- c. Cisco WebEx Meetings [installieren](https://digibo.silver-tipps.de/wp-content/uploads/2020/05/2020-04-09-Webex_final.pdf) und nutzen
	- d. Wie [funktioniert](https://digibo.silver-tipps.de/materialien-nach-typ/video/) Edudip?
- 36. Interaktives Lernen mit Jamboard
- 37. [Interaktives](https://edu.google.com/intl/de_de/products/jamboard/?modal_active=none) Lernen mit Google Jamboard
- 38.

### <span id="page-18-0"></span>*3.2 Portale und Materialien zum Selbststudium*

In diesem Kapitel werden Portale und Materialien, wie zum Beispiel Hinweise auf YouTube Kanäle, verwiesen die beim Selbststudium oder auch mit digitalen Stammtischen der Digital Botschafter hilfreich sein können.

- <https://www.hillschmidt.de/digibo/?Nuetzliche-Links>
- [https://www.digital-kompass.de](https://www.digital-kompass.de/) material auch in leichter sprache
- [https://www.digitale-nachbarschaft.de](https://www.digitale-nachbarschaft.de/) Selbstlernkurs modular
- <https://www.sicher-im-netz.de/mediathek> DSiN Deutschland sicher im Netz
- [https://www.wissensdurstig.de](https://www.wissensdurstig.de/) wissensdurstig.de das Portal für Neugierige! Wissensdurstig.de ist ein Internetportal der Bundesarbeitsgemeinschaft der Senioren-Organisationen e.V. (BAGSO), das Seniorinnen und Senioren mit Anbietern von Kursen und Veranstaltungen zusammenbringt
	- o <https://www.wissensdurstig.de/wissen-weitergeben/material/internet-digitales/>
- <https://www.bagso.de/internet.html> Die BAGSO Bundesarbeitsgemeinschaft der Senioren-Organisationen e.V. ist die Lobby der älteren Menschen in Deutschland.
- Empfehlungen des BSI Von B wie Basisschutz bis W wie WLAN-Einrichtung zeigen wir Ihnen, wie Sie Informationstechnologie (IT) zu Hause und unterwegs sicher gestalten. [https://www.bsi-fuer-buerger.de/BSIFB/DE/Empfehlungen/empfehlungen\\_node.html](https://www.bsi-fuer-buerger.de/BSIFB/DE/Empfehlungen/empfehlungen_node.html)
- Diese zwölf Lerneinheiten sowie weiterführende Informationen können auf der KommmiT-Projekthomepage unter [www.kommmit.info/startseite/materialien<http://www.kommmit.info/startseite/mat](http://www.kommmit.info/startseite/materialien) [erialien](http://www.kommmit.info/startseite/materialien)> heruntergeladen werden.
- Auf der Internetseite [mobilsicher.de](http://mobilsicher.de/) erfahren Sie alles rund um das Thema Smartphone und Tablet. Nutzerinnen und Nutzer erhalten Tipps für den sicheren Umgang mit den mobilen Geräten. Neben Videos, Schritt-für-Schritt-Anleitungen und Artikeln testet die Redaktion regelmäßig Apps und prüft, wie datenschutzfreundlich diese sind.
- *[digitaleSeniorInnen](https://my.pcloud.com/#page=filemanager&folder=6306616916&tpl=folderlist)* die [Servicestelle](https://my.pcloud.com/#page=filemanager&folder=6306616916&tpl=folderlist) für die digitale Bildung von Seniorinnen und Senioren in [Österreich.](https://my.pcloud.com/#page=filemanager&folder=6306616916&tpl=folderlist)
- Mehr unter: <https://digibo.silver-tipps.de/materialien-nach-typ/nuetzliche-links/>

### **YouTube Kanäle:**

- <https://www.youtube.com/c/WegeausdereinsamkeitDe/videos>
- <https://www.youtube.com/c/LevatoMainz/videos>
- <https://www.youtube.com/user/DerLernKanal/videos>
- <https://www.silver-tipps.de/category/video/>

## <span id="page-19-0"></span>*3.3 Weiterführende Literatur und Weblinks zum Thema digitales Ehrenamt 4.0*

Wer sich tiefergehend mit dem digitalen Ehrenamt 4.0 beschäftigen will findet in diesem Kapitel weitere Materialien. In diesen Materialien findet man zahlreiche Hinweise und Best-Practice Beispiele die bei der Digitalisierung des Ehrenamtes unterstützen. Natürlich nicht nur aus dem Bereich der DigitalBotschafter sondern auch aus anderen Bereichen des kommunalen oder Vereinslebens.

- 1. [OpenTransfer](https://opentransfer.de/webinare-zum-nach-sehen/) Akademie Webinare zum Nach-Sehen und Vorfreuen
- 2. Digital fit im Alter [Handlungsempfehlung](https://www.scs.fraunhofer.de/de/publikationen/studien/digital-fit-im-alter-handlungsempfehlung.html) für Gemeinden
- 3. Dein Verein will's wissen Dein Verein will digitaler werden und sucht nach einer passenden Strategie? In diesem Themenbereich findest du Leitfragen und praktische Tipps zur Umsetzung. <https://www.digitale-nachbarschaft.de/themen-angebote/dein-verein-wills-wissen-digitaler-wandel>
- 4. Digitale Zusammenarbeit in der Kommunalpolitik. Krise Umbruch Chance <https://www.fes.de/kommunalakademie/digitale-zusammenarbeit-kommunal>
- 5. **Freiwilliges Engagement in einer [digitalisierten](https://www.stiftung-mercator.ch/fileadmin/documents/Digitalisierung/Digitalisierung_Engagement_2018.pdf) Welt** Stiftung Mercator Schweiz <https://www.stiftung-mercator.ch/de/aktuelles/freiwilliges-engagement-in-einer-digitalisierten-welt/>
- 6. **Digitalisierung braucht Zivilgesellschaft** Stiftung Neue Verantwortung, PHINEO, Bertelsmann Stiftung, Robert Bosch Stiftung <https://www.bosch-stiftung.de/de/publikation/digitalisierung-braucht-zivilgesellschaft>
- 7. **Quartiersentwicklung nutzt digitalen Wandel** Arbeitshilfe für Bürgerwerkstätten in NRW Ministerium für Heimat, Kommunales, Bau und Gleichstellung (MHKBG) [https://www.engagiert-in-nrw.de/quartiersentwicklung-nutzt-digitalen-wandel-zwei-publikationen-ve](https://www.engagiert-in-nrw.de/quartiersentwicklung-nutzt-digitalen-wandel-zwei-publikationen-veroeffentlicht) [roeffentlicht](https://www.engagiert-in-nrw.de/quartiersentwicklung-nutzt-digitalen-wandel-zwei-publikationen-veroeffentlicht)
- 8. **Liberating Structures** [https://www.liberatingstructures.de](https://www.liberatingstructures.de/)
- 9. Stiftung Bürgermut (Hrsg.). **Digitalisierung - Vom Buzz Word zur zivilgesellschaftlichen Praxis** 2019. <http://spendenagentur.de/lesen-informieren/e-book-digitalisierung-stiftung-buergermut.html>
- 10. Handbuch-Reihe **ÄLTERE ALS (KO-)PRODUZENTEN VON QUARTIERSNETZWERKEN – IMPULSE AUS DEM PROJEKT QUARTIERSNETZ**

<https://www.quartiersnetz.de/handbuecher>

- a. Handbuch 1 **[Stadtquartiere](https://www.quartiersnetz.de/wp-content/uploads/2018/10/QN_HB_01.jpg)** [Rahmenbedingungen](https://www.quartiersnetz.de/wp-content/uploads/2018/10/QN_HB_01.jpg) verstehen und Ausgangssituation [erfassen](https://www.quartiersnetz.de/wp-content/uploads/2018/10/QN_HB_01.jpg)
- b. Handbuch 2 **[Dienstleistungsstrukturen](https://www.quartiersnetz.de/wp-content/uploads/2018/10/QN_HB_02.jpg) und Versorgungsprozesse im Quartier**
- c. Handbuch 3 **[Quartiersnetzwerke](https://www.quartiersnetz.de/wp-content/uploads/2018/10/QN_HB_03.jpg) mit Älteren entwickeln**
- d. Handbuch 4 **Partizipative [Technikentwicklung](https://www.quartiersnetz.de/wp-content/uploads/2018/10/QN_HB_04.jpg)** Methodik und [Umsetzungsbeispiele](https://www.quartiersnetz.de/wp-content/uploads/2018/10/QN_HB_04.jpg)
- e. Handbuch 5 **[Technikbegleitung](https://www.quartiersnetz.de/wp-content/uploads/2018/10/QN_HB_05.jpg)** Aufbau von [Initiativen](https://www.quartiersnetz.de/wp-content/uploads/2018/10/QN_HB_05.jpg) zur Stärkung der Teilhabe Älterer im [Quartier](https://www.quartiersnetz.de/wp-content/uploads/2018/10/QN_HB_05.jpg)
- f. [Evaluationsbericht](https://opus.bsz-bw.de/fhdo/frontdoor/deliver/index/docId/2104/file/Evaluationsbericht_QuartiersNETZ_2019.pdf) des Projekts "QuartiersNETZ"
- 11. [https://www.b-b-e.de/archiv-des-newsletters/newsletter-archiv-2018/1-quartal-2018/newsletter-nr-6](https://www.b-b-e.de/archiv-des-newsletters/newsletter-archiv-2018/1-quartal-2018/newsletter-nr-6-vom-2232018/scherb-ehrenamt-40-digitale-zukunft-der-vereine-auf-dem-land-gemeinsam-in-angriff-nehmen/) [-vom-2232018/scherb-ehrenamt-40-digitale-zukunft-der-vereine-auf-dem-land-gemeinsam-in-angriff](https://www.b-b-e.de/archiv-des-newsletters/newsletter-archiv-2018/1-quartal-2018/newsletter-nr-6-vom-2232018/scherb-ehrenamt-40-digitale-zukunft-der-vereine-auf-dem-land-gemeinsam-in-angriff-nehmen/)[nehmen/](https://www.b-b-e.de/archiv-des-newsletters/newsletter-archiv-2018/1-quartal-2018/newsletter-nr-6-vom-2232018/scherb-ehrenamt-40-digitale-zukunft-der-vereine-auf-dem-land-gemeinsam-in-angriff-nehmen/)
- 12. [https://www.die-bonn.de/zeitschrift/22008/ehrenamt\\_2\\_dot\\_0\\_thiedeke.pdf](https://www.die-bonn.de/zeitschrift/22008/ehrenamt_2_dot_0_thiedeke.pdf)
- **13.** [https://forum-seniorenarbeit.de/2019/04/ergebnisse-einer-befragung-zur-nutzung-und-planung-digit](https://forum-seniorenarbeit.de/2019/04/ergebnisse-einer-befragung-zur-nutzung-und-planung-digitaler-werkzeuge-in-sozialraum-und-nachbarschaft/) [aler-werkzeuge-in-sozialraum-und-nachbarschaft/](https://forum-seniorenarbeit.de/2019/04/ergebnisse-einer-befragung-zur-nutzung-und-planung-digitaler-werkzeuge-in-sozialraum-und-nachbarschaft/)
- 14. [https://forum-seniorenarbeit.de](https://forum-seniorenarbeit.de/)